# Configurazione della VPN MPLS di base

## Sommario

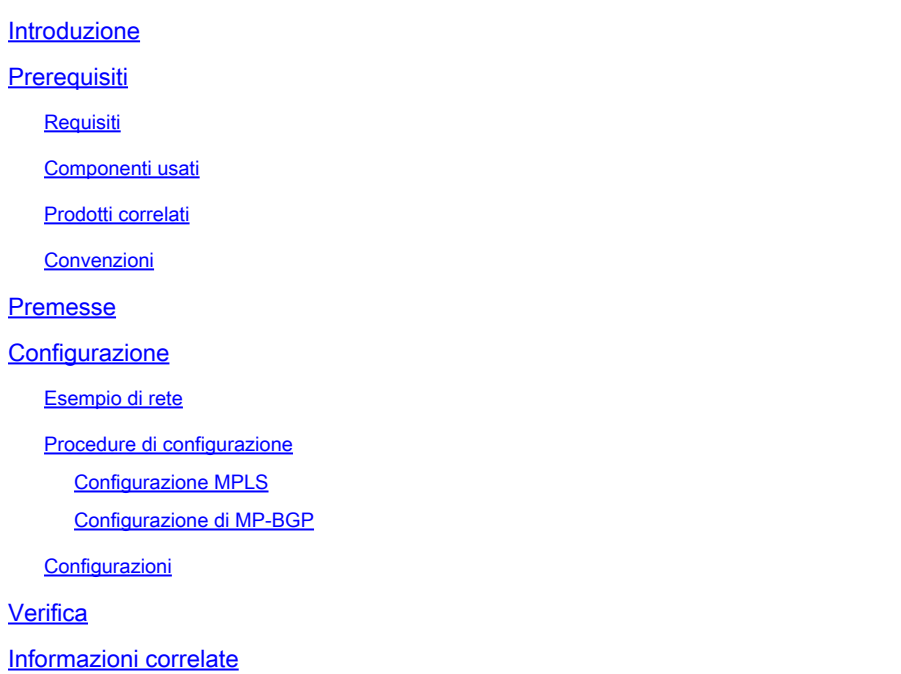

## Introduzione

In questo documento viene descritto come configurare una rete core VPN MPLS (Multiprotocol Label Switching) di base.

## **Prerequisiti**

## Requisiti

Nessun requisito specifico previsto per questo documento.

## Componenti usati

Le informazioni fornite in questo documento si basano sulle seguenti versioni software e hardware:

- Router P e PE
	- Software Cisco IOS® che include la funzione VPN MPLS.
	- Tutti i router Cisco della serie 7200 o superiore supportano la funzionalità IP.
	- Cisco serie 2600 e qualsiasi router serie 3600 o versioni successive supporta la funzionalità PE.
- Router C e CE
	- Ė possibile utilizzare qualsiasi router in grado di scambiare informazioni di routing con il relativo router PE.

Le informazioni discusse in questo documento fanno riferimento a dispositivi usati in uno specifico ambiente di emulazione. Su tutti i dispositivi menzionati nel documento la configurazione è stata ripristinata ai valori predefiniti. Se la rete è operativa, valutare attentamente eventuali conseguenze derivanti dall'uso dei comandi.

## Prodotti correlati

Per implementare la funzione MPLS, è necessario avere un router con Cisco 2600 o versione successiva. Per selezionare il Cisco IOS richiesto con la funzione MPLS, usare lo strumento [Ricerca software](https://software.cisco.com/research/home). Verificare inoltre la presenza di memoria RAM e flash aggiuntiva necessaria per eseguire la funzionalità MPLS nei router. È possibile utilizzare interfacce WIC-1T, WIC-2T e seriali.

## Convenzioni

•

•

•

Per ulteriori informazioni sulle convenzioni usate, consultare il documento Cisco sulle convenzioni nei suggerimenti tecnici.

Queste lettere rappresentano i diversi tipi di router e switch utilizzati:

• P — router di base del provider.

PE — Provider Edge Router.

CE — router Customer perimetrale.

C —router. Customer

Nota: i router PE sono l'ultimo hop nella rete del provider e sono i dispositivi che si connettono direttamente ai router CE che non riconoscono la funzionalità MPLS, come mostrato nel diagramma successivo.

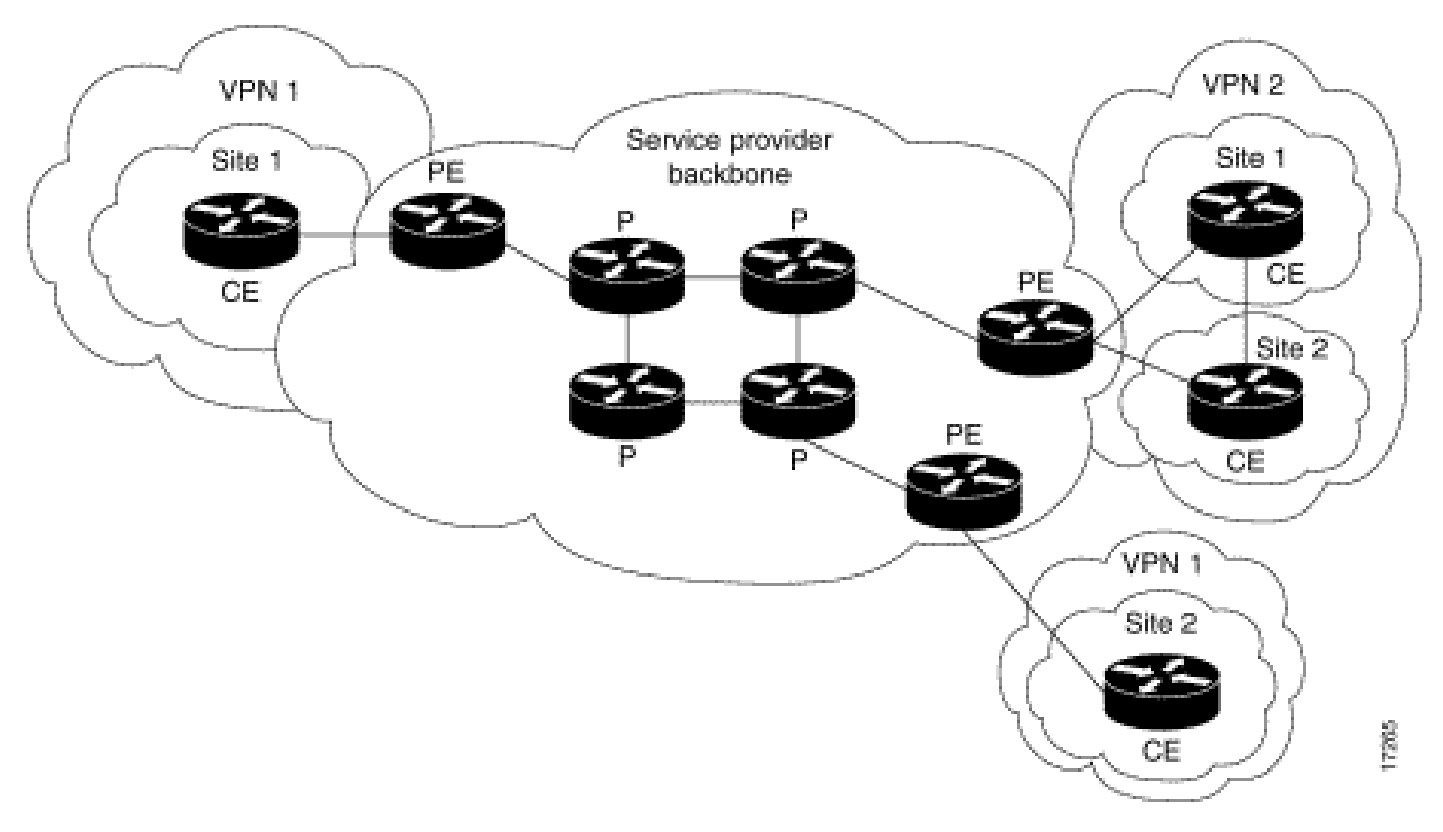

*Diagramma di rete tipico di MPLS VPN*

#### Premesse

In questo documento viene fornito un esempio di configurazione di una VPN MPLS (Multiprotocol Label Switching) quando il protocollo Border Gateway Protocol (BGP) è presente sui siti client Cisco.

Se utilizzata con MPLS, la funzionalità VPN consente a più siti di interconnettersi in modo trasparente tramite una rete di provider di servizi. Una rete di provider di servizi può supportare diverse VPN IP. Ognuno di questi elementi viene visualizzato agli utenti come una rete privata, separata da tutte le altre reti. All'interno di una VPN, ogni sito può inviare pacchetti IP a qualsiasi altro sito della stessa VPN.

Ogni VPN è associata a una o più istanze VRF (Virtual Routing and Forwarding). Un VRF è costituito da una tabella di routing IP, una tabella CEF (Cisco Express Forwarding) derivata e un set di interfacce che utilizzano questa tabella di inoltro. Il router gestisce una tabella RIB (Routing Information Base) e CEF separata per ciascun VRF. Pertanto, le informazioni non vengono inviate all'esterno della VPN e consentono l'utilizzo della stessa subnet in più VPN e non causano problemi di indirizzi IP duplicati. Il router che usa il protocollo multiprotocollo BGP (MP-BGP) distribuisce le informazioni di routing della VPN alle community estese MP-BGP.

#### Configurazione

In questa sezione vengono forniti gli esempi di configurazione e la relativa modalità di implementazione.

#### Esempio di rete

Il documento usa la seguente configurazione di rete:

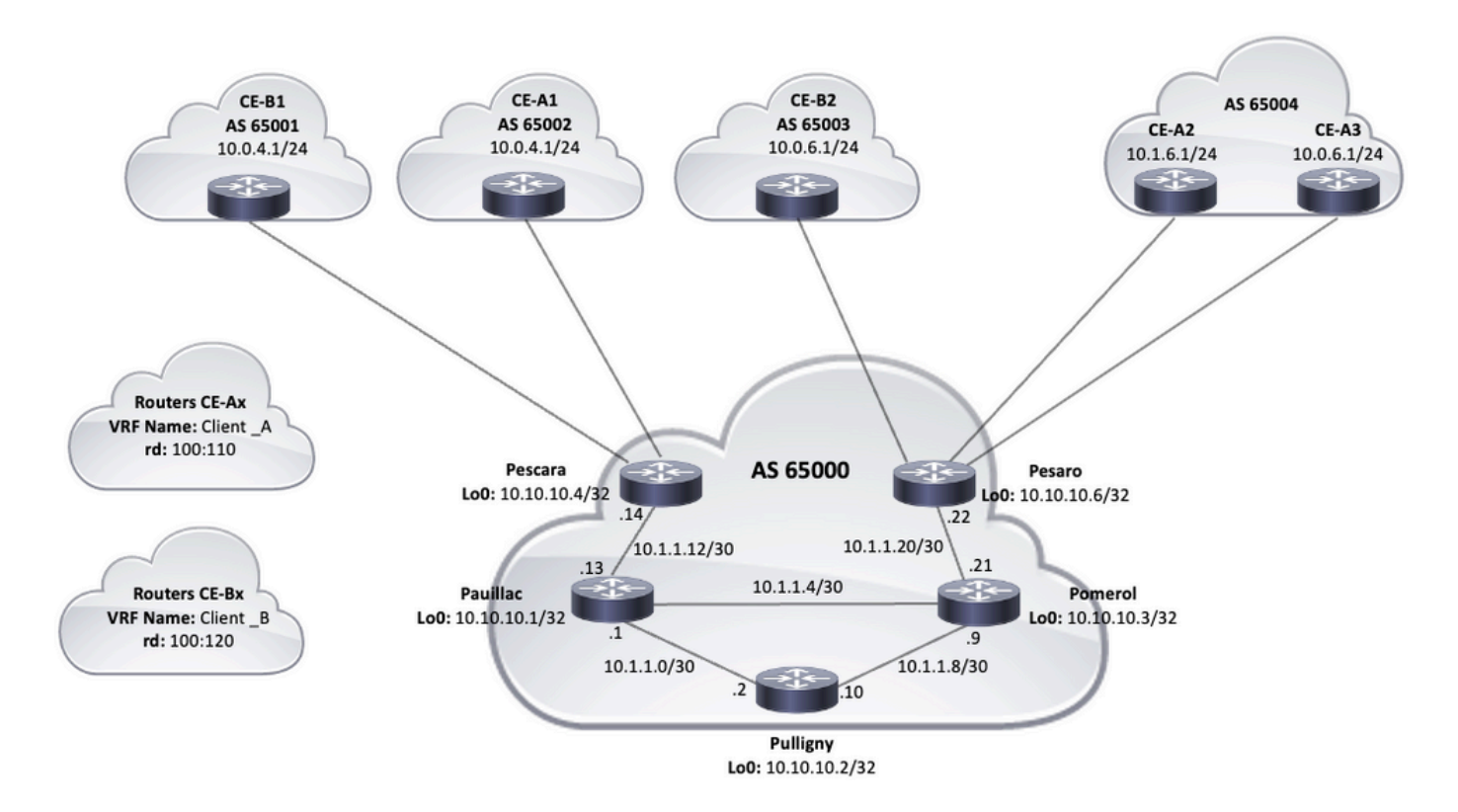

*Diagramma topologico*

#### Procedure di configurazione

#### Configurazione MPLS

•

 $\begin{picture}(20,20) \put(0,0){\line(1,0){10}} \put(15,0){\line(1,0){10}} \put(15,0){\line(1,0){10}} \put(15,0){\line(1,0){10}} \put(15,0){\line(1,0){10}} \put(15,0){\line(1,0){10}} \put(15,0){\line(1,0){10}} \put(15,0){\line(1,0){10}} \put(15,0){\line(1,0){10}} \put(15,0){\line(1,0){10}} \put(15,0){\line(1,0){10}} \put(15,0){\line(1$ 

1. Verificare che ip cef sia abilitato sui router in cui è richiesto MPLS. Per migliorare le prestazioni, utilizzare ip cef distributed (se disponibile).

2. Configurare un IGP nel core del provider di servizi, scegliendo tra i protocolli Open Shortest Path First (OSPF) o Intermediate System-to-Intermediate System (IS-IS), sono le opzioni consigliate e annunciare il loopback0 da ogni router P e PE.

3. Dopo che i router di base del provider di servizi sono completamente raggiungibili da L3 tra i rispettivi loopback, configurare il comando mpls ip su ciascuna interfaccia L3 tra i router P e PE.

**Nota**: l'interfaccia del router PE che si connette direttamente al router CE non richiede la configurazione del mpls ip comando.

Completare questi passaggi sui PE dopo l'impostazione di MPLS (configurazione di mpls ip sulle interfacce).

Creare un VRF per ciascuna VPN connessa con il vrf definition <VRF name> comando. Ulteriori operazioni:

Specificare il identificatore di route utilizzato per la VPN. Il comando **rd <VPN route distinguisher>** viene utilizzato per estendere l'indirizzo IP in modo da poter identificare la VPN a cui appartiene.

 vrf definition Client\_A rd 100:110

Impostare le proprietà di importazione ed esportazione per le community estese MP-BGP. Questi comandi vengono utilizzati per filtrare il processo di importazione ed esportazione con il comando route-target {import|export|both} <target VPN extended community> mostrato nell'output successivo:

```
vrf definition Client_A
  rd 100:110
  route-target export 100:1000
  route-target import 100:1000
 !
  address-family ipv4
  exit-address-family
```
• Sul router PE, aggiungere le interfacce che connettono il CE al VRF corrispondente. Configurare i dettagli di inoltro per le rispettive interfacce con il comando vrf forwarding e impostare l'indirizzo IP.

#### <#root>

#### Pescara#

**show run interface GigabitEthernet0/1**

Building configuration... Current configuration : 138 bytes ! interface GigabitEthernet0/1 vrf forward

#### Configurazione di MP-BGP

•

•

Esistono diversi modi per configurare BGP: ad esempio, è possibile configurare i router PE come router BGP adiacenti o utilizzare un router Route Reflector (RR) o metodi Confederation. Nell'esempio successivo viene utilizzato un riflettore di route, più scalabile rispetto all'utilizzo di router adiacenti diretti tra router PE:

Immettere il **address-family ipv4 vrf <VRF name>** comando per ogni VPN presente in questo router PE. Eseguire quindi una o più delle seguenti operazioni, se necessario:

Se si utilizza BGP per scambiare informazioni di routing con CE, configurare e attivare i router BGP adiacenti con CE.

Se si utilizza un protocollo di instradamento dinamico diverso per scambiare informazioni di instradamento con CE, ridistribuire i protocolli di instradamento.

Nota: in base al protocollo di routing PE-CE utilizzato, è possibile configurare qualsiasi protocollo di routing dinamico (EIGRP, OSPF o BGP) tra i dispositivi PE e CE. Se BGP è il protocollo utilizzato per lo scambio di informazioni di routing tra PE e CE, non è necessario configurare la ridistribuzione tra i protocolli.

2. Inserire la address-family vpnv4 modalità e completare i passi successivi:

Per attivare i router adiacenti, è necessario stabilire una sessione VPNv4 adiacenti tra ogni router PE e il router di routing.

Specificare che deve essere utilizzata la community estesa. Questa operazione è obbligatoria.

#### Configurazioni

•

•

•

•

•

•

In questo documento vengono usate queste configurazioni per configurare l'esempio di rete VPN MPLS:

[Pescara \(PE\)](https://www.cisco.com/c/it_it/support/docs/multiprotocol-label-switching-mpls/mpls/13733-mpls-vpn-basic.html#c1)

•

[Pesaro \(PE\)](https://www.cisco.com/c/it_it/support/docs/multiprotocol-label-switching-mpls/mpls/13733-mpls-vpn-basic.html#c2)

[Pomerolo \(P\)](https://www.cisco.com/c/it_it/support/docs/multiprotocol-label-switching-mpls/mpls/13733-mpls-vpn-basic.html#c3)

[Pulligny \(RR\)](https://www.cisco.com/c/it_it/support/docs/multiprotocol-label-switching-mpls/mpls/13733-mpls-vpn-basic.html#c4)

#### [Pauillac \(P\)](https://www.cisco.com/c/it_it/support/docs/multiprotocol-label-switching-mpls/mpls/13733-mpls-vpn-basic.html#c5)

•

```
Pescara
hostname Pescara
!
ip cef
!
!--- VPN Client_A commands.
vrf definition Client_A
  rd 100:110
  route-target export 100:1000
  route-target import 100:1000  
  !
  address-family ipv4
  exit-address-family
!--- Enables the VPN routing and forwarding (VRF) routing table. 
!--- Route distinguisher creates routing and forwarding tables for a VRF. 
!--- Route targets creates lists of import and export extended communities for the specified VRF. 
!--- VPN Client_B commands. 
vrf definition Client_B
  rd 100:120
  route-target export 100:2000
  route-target import 100:2000
  !
  address-family ipv4
  exit-address-family  
! 
interface Loopback0
  ip address 10.10.10.4 255.255.255.255
  ip router isis  
!
interface GigabitEthernet0/1
  vrf forwarding Client_A
  ip address 10.0.4.2 255.255.255.0
  duplex auto
  speed auto
  media-type rj45
!
interface GigabitEthernet0/2
  vrf forwarding Client_B
  ip address 10.0.4.2 255.255.255.0
  duplex auto
  speed auto
  media-type rj45  
!--- Associates a VRF instance with an interface or subinterface.
```

```
!--- GigabitEthernet0/1 and 0/2 use the same IP address, 10.0.4.2. 
!--- This is allowed because they belong to two different customer VRFs. 
!
interface GigabitEthernet0/0
 description link to Pauillac
  ip address 10.1.1.14 255.255.255.252
  ip router isis
 duplex auto
  speed auto
 media-type rj45
 mpls ip
!--- Enables MPLS on the L3 interface connecting to the P router
!  
router isis
 net 49.0001.0000.0000.0004.00
 is-type level-2-only
 metric-style wide
 passive-interface Loopback0
!--- Enables IS-IS as the IGP in the provider core network 
!
router bgp 65000
 bgp log-neighbor-changes  
 neighbor 10.10.10.2 remote-as 65000  
 neighbor 10.10.10.2 update-source Loopback0
!--- Adds an entry to the BGP or MP-BGP neighbor table. 
!--- And enables BGP sessions to use a specific operational interface for TCP connections. 
!
 address-family vpnv4
   neighbor 10.10.10.2 activate
   neighbor 10.10.10.2 send-community both
 exit-address-family
!--- To enter address family configuration mode that use standard VPN version 4 address prefixes.
!--- Creates the VPNv4 neighbor session to the Route Reflector. 
!--- And to send the community attribute to the BGP neighbor. 
!
 address-family ipv4 vrf Client_A
   neighbor 10.0.4.1 remote-as 65002
   neighbor 10.0.4.1 activate
  exit-address-family
 !
  address-family ipv4 vrf Client_B
   neighbor 10.0.4.1 remote-as 65001
   neighbor 10.0.4.1 activate
 exit-address-family
!--- These are the eBGP sessions to each CE router belonging to different customers.
!--- The eBGP sessions are configured within the VRF address family
!  
end
```
Pesaro

```
hostname Pesaro
!
ip cef
!
vrf definition Client_A
  rd 100:110
  route-target export 100:1000
  route-target import 100:1000
  !
  address-family ipv4
  exit-address-family
!   
vrf definition Client_B
  rd 100:120
  route-target export 100:2000
  route-target import 100:2000
  !
  address-family ipv4
  exit-address-family
!
ip cef
!
interface Loopback0
  ip address 10.10.10.6 255.255.255.255  
  ip router isis 
!
interface GigabitEthernet0/0
  description link to Pomerol
  ip address 10.1.1.22 255.255.255.252
  ip router isis
  duplex auto
  speed auto
  media-type rj45
  mpls ip
!
interface GigabitEthernet0/1
  vrf forwarding Client_B
  ip address 10.0.6.2 255.255.255.0
  duplex auto
  speed auto
  media-type rj45
!
interface GigabitEthernet0/2
  vrf forwarding Client_A
  ip address 10.1.6.2 255.255.255.0
  duplex auto
  speed auto
  media-type rj45
!
interface GigabitEthernet0/3
  vrf forwarding Client_A
  ip address 10.0.6.2 255.255.255.0
  duplex auto
  speed auto
  media-type rj45
!
router isis
  net 49.0001.0000.0000.0006.00
  is-type level-2-only
  metric-style wide
  passive-interface Loopback0
```

```
!
router bap 65000
 bgp log-neighbor-changes
 neighbor 10.10.10.2 remote-as 65000
  neighbor 10.10.10.2 update-source Loopback0
 !
 address-family vpnv4
   neighbor 10.10.10.2 activate
   neighbor 10.10.10.2 send-community both
 exit-address-family
  !
  address-family ipv4 vrf Client_A
   neighbor 10.0.6.1 remote-as 65004
   neighbor 10.0.6.1 activate
   neighbor 10.1.6.1 remote-as 65004
   neighbor 10.1.6.1 activate
  exit-address-family
  !
 address-family ipv4 vrf Client_B
   neighbor 10.0.6.1 remote-as 65003
   neighbor 10.0.6.1 activate
  exit-address-family
!
!
end
```
#### Pomerolo

```
hostname Pomerol
!
ip cef
!
interface Loopback0
  ip address 10.10.10.3 255.255.255.255
  ip router isis
!
interface GigabitEthernet0/0
  description link to Pesaro
  ip address 10.1.1.21 255.255.255.252
  ip router isis
  duplex auto
  speed auto
  media-type rj45
  mpls ip
!
interface GigabitEthernet0/1
  description link to Pauillac
  ip address 10.1.1.6 255.255.255.252
  ip router isis
  duplex auto
  speed auto
  media-type rj45
  mpls ip
!
interface GigabitEthernet0/2
  description link to Pulligny
  ip address 10.1.1.9 255.255.255.252
  ip router isis
  duplex auto
```

```
 speed auto
  media-type rj45
  mpls ip
!
router isis
  net 49.0001.0000.0000.0003.00
  is-type level-2-only
  metric-style wide
  passive-interface Loopback0
!
end 
                       Pulligny
hostname Pulligny
!
ip cef
!
interface Loopback0
  ip address 10.10.10.2 255.255.255.255
  ip router isis
!
interface GigabitEthernet0/0
  description link to Pauillac
  ip address 10.1.1.2 255.255.255.252ip router isis
  duplex auto
  speed auto
  media-type rj45
  mpls ip
!
interface GigabitEthernet0/1
  description link to Pomerol
  ip address 10.1.1.10 255.255.255.252ip router isis
  duplex auto
  speed auto
  media-type rj45
  mpls ip
!
interface GigabitEthernet0/3
  no ip address
  shutdown
  duplex auto
  speed auto
  media-type rj45
!
router isis
  net 49.0001.0000.0000.0002.00
  is-type level-2-only
  metric-style wide
  passive-interface Loopback0
!
router bgp 65000
  bgp log-neighbor-changes
  neighbor 10.10.10.4 remote-as 65000
  neighbor 10.10.10.4 update-source Loopback0
  neighbor 10.10.10.6 remote-as 65000
  neighbor 10.10.10.6 update-source Loopback0
  !
  address-family vpnv4
```

```
 neighbor 10.10.10.4 activate
   neighbor 10.10.10.4 send-community both
   neighbor 10.10.10.4 route-reflector-client
   neighbor 10.10.10.6 activate
   neighbor 10.10.10.6 send-community both
   neighbor 10.10.10.6 route-reflector-client
  exit-address-family
!
!
end
               Pauillac
hostname pauillac
!
ip cef
!
interface Loopback0
  ip address 10.10.10.1 255.255.255.255
  ip router isis
!
interface GigabitEthernet0/0
  description link to Pescara
  ip address 10.1.1.13 255.255.255.252
  ip router isis
  duplex auto
  speed auto
 media-type rj45
 mpls ip
!
interface GigabitEthernet0/1
  description link to Pulligny
  ip address 10.1.1.5 255.255.255.252
  ip router isis
  duplex auto
  speed auto
  media-type rj45
 mpls ip
!
interface GigabitEthernet0/2
  description link to Pomerol
  ip address 10.1.1.1 255.255.255.252
  ip router isis
  duplex auto
  speed auto
  media-type rj45
 mpls ip
!
router isis
 net 49.0001.0000.0000.0001.00
  is-type level-2-only
  metric-style wide
  passive-interface Loopback0
!
end 
                    CE-A1 CE-A3
```
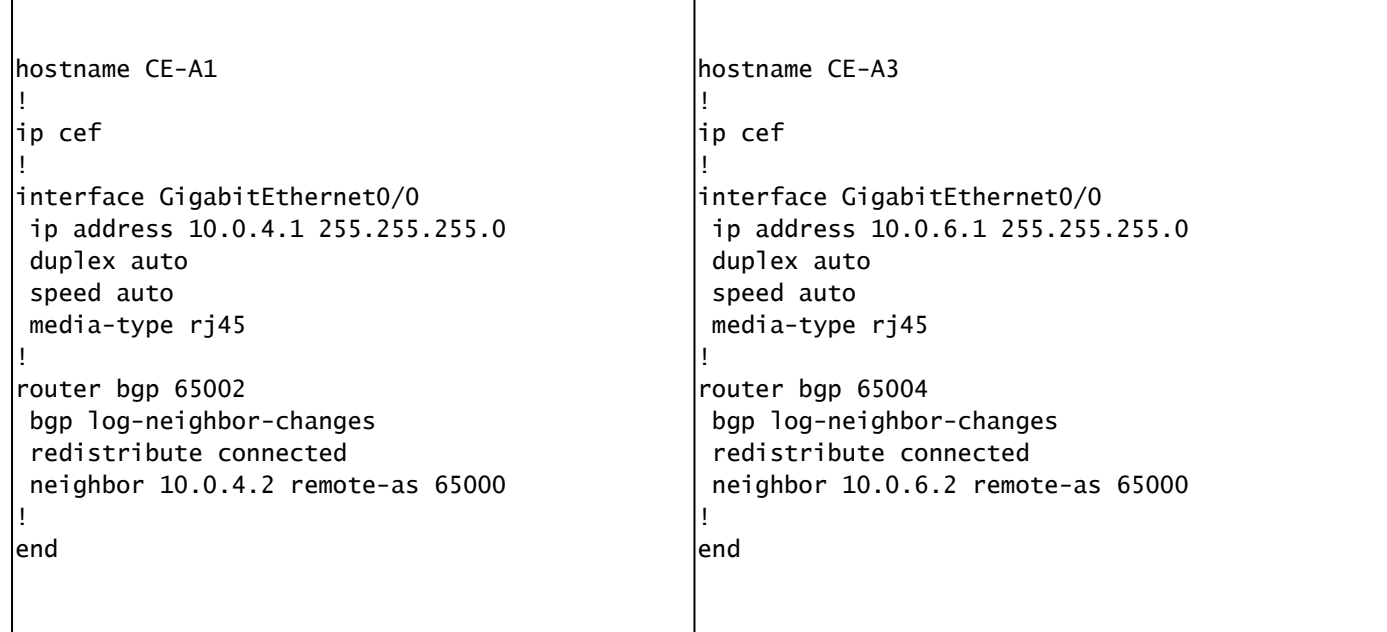

#### Verifica

Le informazioni contenute in questa sezione permettono di verificare che la configurazione funzioni correttamente:

#### Comandi di verifica da PE a CE

- **show ip vrf**: verifica che esista il VRF corretto.
- **show ip vrf interfaces**: verifica le interfacce attivate.
- **show ip route vrf <nome VRF>**: verifica le informazioni di routing sui router PE.
- traceroute vrf <nome VRF> <indirizzo IP> : verifica le informazioni di routing sui router PE.
- show ip cef vrf <nome VRF> <indirizzo IP>: verifica le informazioni di routing sui router PE.

Comandi di verifica LDP MPLS

- **mostra interfacce mpls**
- **show mpls forwarding-table**
- **mostra associazioni ldp mpls**
- **mostra router adiacente mpls ldp**

Comandi di verifica da PE a PE/RR

• **mostra riepilogo tutto bgp vpnv4 unicast** 

- **show bgp vpnv4 unicast all neighbors <indirizzo IP router adiacente> route annunciate** Verifica i prefissi VPNv4 inviati
- **show bgp vpnv4 unicast all neighbors <indirizzo IP router adiacente>route** Verifica i prefissi VPNv4 ricevuti

Di seguito viene riportato un esempio di output del comando show ip vrf.

<#root>

Pescara#

**show ip vrf**

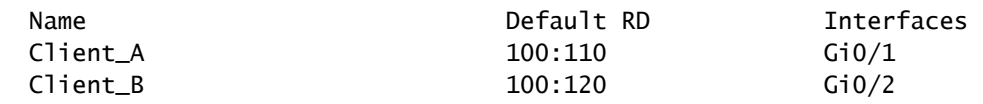

di seguito viene riportato un esempio di output del comando show ip vrf interfaces.

<#root>

Pesaro#

**show ip vrf interfaces**

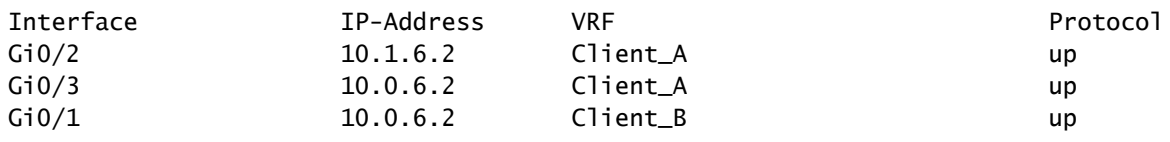

Nell'esempio successivo, i comandi show ip route vrf mostrano lo stesso prefisso 10.0.6.0/24 in entrambi gli output. Ciò è dovuto al fatto che il PE remoto ha la stessa rete per due client Cisco, CE\_B2 e CE\_A3, che è consentita in una tipica soluzione VPN MPLS.

<#root>

Pescara#

**show ip route vrf Client\_A**

Routing Table: Client\_A Codes: L - local, C - connected, S - static, R - RIP, M - mobile, B - BGP D - EIGRP, EX - EIGRP external, O - OSPF, IA - OSPF inter area N1 - OSPF NSSA external type 1, N2 - OSPF NSSA external type 2 E1 - OSPF external type 1, E2 - OSPF external type 2 i - IS-IS, su - IS-IS summary, L1 - IS-IS level-1, L2 - IS-IS level-2 ia - IS-IS inter area, \* - candidate default, U - per-user static route o - ODR, P - periodic downloaded static route, H - NHRP, l - LISP a - application route + - replicated route, % - next hop override, p - overrides from PfR Gateway of last resort is not set 10.0.0.0/8 is variably subnetted, 4 subnets, 2 masks C 10.0.4.0/24 is directly connected, GigabitEthernet0/1 L 10.0.4.2/32 is directly connected, GigabitEthernet0/1 B 10.0.6.0/24 [200/0] via 10.10.10.6, 11:11:11 B 10.1.6.0/24 [200/0] via 10.10.10.6, 11:24:16 Pescara# Pescara# **show ip route vrf Client\_B** Routing Table: Client\_B Codes: L - local, C - connected, S - static, R - RIP, M - mobile, B - BGP D - EIGRP, EX - EIGRP external, O - OSPF, IA - OSPF inter area N1 - OSPF NSSA external type 1, N2 - OSPF NSSA external type 2 E1 - OSPF external type 1, E2 - OSPF external type 2 i - IS-IS, su - IS-IS summary, L1 - IS-IS level-1, L2 - IS-IS level-2 ia - IS-IS inter area, \* - candidate default, U - per-user static route o - ODR, P - periodic downloaded static route, H - NHRP, l - LISP a - application route + - replicated route, % - next hop override, p - overrides from PfR

#### Gateway of last resort is not set

```
 10.0.0.0/8 is variably subnetted, 3 subnets, 2 masks
C 10.0.4.0/24 is directly connected, GigabitEthernet0/2
L 10.0.4.2/32 is directly connected, GigabitEthernet0/2
```
B 10.0.6.0/24 [200/0] via 10.10.10.6, 11:26:05

Quando si esegue un traceroute tra due siti, in questo esempio due siti di Client\_A (da CE-A1 a CE-A3), è possibile vedere lo stack di etichette utilizzato dalla rete MPLS (se configurata in modo da farlo da mpls ip propagate-ttl ).

<#root>

CE-A1#

```
show ip route 10.0.6.1
```

```
Routing entry for 10.0.6.0/24
   Known via "bgp 65002", distance 20, metric 0
   Tag 65000, type external
   Last update from 10.0.4.2 11:16:14 ago
   Routing Descriptor Blocks:
   * 10.0.4.2, from 10.0.4.2, 11:16:14 ago
       Route metric is 0, traffic share count is 1
       AS Hops 2
       Route tag 65000
       MPLS label: none
CE-A1#
```
CE-A1#

**ping 10.0.6.1**

```
Type escape sequence to abort.
Sending 5, 100-byte ICMP Echos to 10.0.6.1, timeout is 2 seconds:
!!!!!
Success rate is 100 percent (5/5), round-trip min/avg/max = 7/8/9 ms
CE-A1#
```
CE-A1#

**traceroute 10.0.6.1 probe 1 numeric**

Type escape sequence to abort. Tracing the route to 10.0.6.1 VRF info: (vrf in name/id, vrf out name/id) 1 10.0.4.2 2 msec 2 10.1.1.13 [MPLS: Labels 20/26 Exp 0] 8 msec 3 10.1.1.6 [MPLS: Labels 21/26 Exp 0] 17 msec 4 10.0.6.2 [AS 65004] 11 msec 5 10.0.6.1 [AS 65004] 8 msec

Nota: Exp 0 è un campo sperimentale utilizzato per Quality of Service (QoS).

L'output successivo mostra l'adiacenza IS-IS e LDP stabilita tra l'RR e alcuni router IP nella rete principale del provider di servizi:

<#root>

Pulligny#

**show isis neighbors**

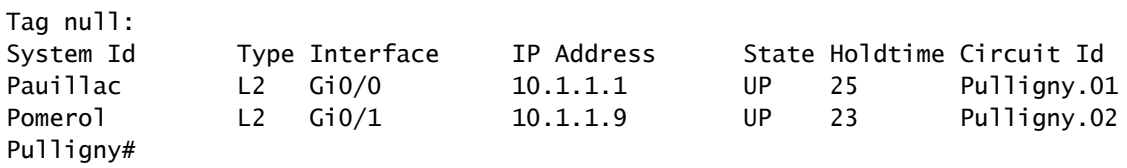

#### Pulligny#

**show mpls ldp neighbor**

 Peer LDP Ident: 10.10.10.1:0; Local LDP Ident 10.10.10.2:0 TCP connection: 10.10.10.1.646 - 10.10.10.2.46298 State: Oper; Msgs sent/rcvd: 924/921; Downstream Up time: 13:16:03 LDP discovery sources: GigabitEthernet0/0, Src IP addr: 10.1.1.1 Addresses bound to peer LDP Ident: 10.1.1.13 10.1.1.5 10.1.1.1 10.10.10.1 Peer LDP Ident: 10.10.10.3:0; Local LDP Ident 10.10.10.2:0 TCP connection: 10.10.10.3.14116 - 10.10.10.2.646 State: Oper; Msgs sent/rcvd: 920/916; Downstream Up time: 13:13:09 LDP discovery sources: GigabitEthernet0/1, Src IP addr: 10.1.1.9 Addresses bound to peer LDP Ident: 10.1.1.6 10.1.1.9 10.10.10.3 10.1.1.21

### **Informazioni correlate**

- **[Guida di riferimento ai comandi di MPLS](/content/en/us/td/docs/optical/cpt/r9_3/command/reference/cpt93_cr/cpt93_cr_chapter_010.html)**
- **[Documentazione e supporto tecnico Cisco Systems](https://www.cisco.com/c/it_it/support/index.html)**
- **[Verifica dell'inoltro VPN per il layer 3 MPLS](https://www.cisco.com/c/it_it/support/docs/multiprotocol-label-switching-mpls/mpls/220921-verify-mpls-layer-3-vpn-forwarding.html)**

### Informazioni su questa traduzione

Cisco ha tradotto questo documento utilizzando una combinazione di tecnologie automatiche e umane per offrire ai nostri utenti in tutto il mondo contenuti di supporto nella propria lingua. Si noti che anche la migliore traduzione automatica non sarà mai accurata come quella fornita da un traduttore professionista. Cisco Systems, Inc. non si assume alcuna responsabilità per l'accuratezza di queste traduzioni e consiglia di consultare sempre il documento originale in inglese (disponibile al link fornito).